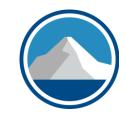

# K2's Windows 11 - What End Users Need To Know

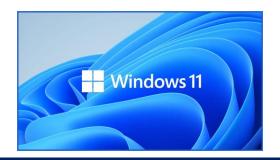

#### Learning Objectives

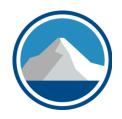

Upon completing this session, you should be able to:

- Identify the process for managing open windows in Windows 11 using Snap Assist
- List an example of a security improvement in Windows 11
- Identify the process of re-positioning the taskbar
- Define "widgets" in Windows 11 and identify how to add them

#### **Major Topics Covered**

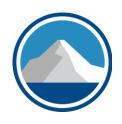

Productivity improvements in Windows 11

How to work with virtual desktops

Customizing the user environment

Improved security tools available in Windows 11

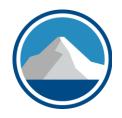

#### FIRST, THE FUNDAMENTALS

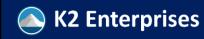

#### Windows Timeline

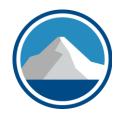

| Windows<br>(11/85) | Windows<br>3<br>(5/90) | Windows<br>98<br>(6/98)  | Windows<br>Me<br>(9/00)    | Windows<br>Vista<br>(1/07) | Windows<br>8<br>(10/12) | Windows<br>11<br>(10/21) |  |
|--------------------|------------------------|--------------------------|----------------------------|----------------------------|-------------------------|--------------------------|--|
|                    |                        |                          |                            |                            |                         |                          |  |
|                    | 2                      | Vindows<br>95<br>(08/95) | Windows<br>2000<br>(02/00) | Windows<br>XP<br>(10/01)   | Windows<br>7<br>(10/09) | Windows<br>10<br>(07/15) |  |

#### Windows 11 Fundamentals

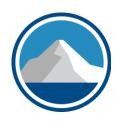

- Windows 11 is the most recent release in the Windows operating system lineage
- Debuting on October 5 to the general public, Windows 11 is a free upgrade for existing users of Windows 10
- The operating system builds on the strengths of Windows 10 but provides improvements in several critical areas, including security, performance, and usability
- Unfortunately, not all Windows 10 users will be able to make the upgrade to Windows 11

#### How To Get The Free Upgrade

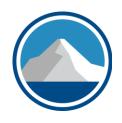

- If you currently run Windows 10, Microsoft will "push" Windows 11 to your computer, if they haven't done so already
- You can also request the upgrade manually using one of the three methods found at <a href="https://k2e.fyi/windows11">https://k2e.fyi/windows11</a>
  - 1. Windows 11 Installation Assistant
    - Best for most individual users
  - 2. Create Windows 11 Installation Media
    - Best for "clean" install or bootable USB
  - 3. Download Windows 11 Disk Image
    - Best for virtual machines and bootable USB and DVD

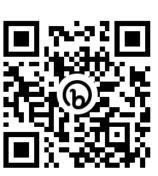

#### Must I Upgrade? You Decide

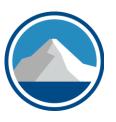

- Absolutely not!
- It's your computer and you can run whatever operating system you choose
- However, Microsoft is not required to support an operating system – such as Windows 10 – indefinitely
- And if you choose to use an unsupported operating system, then you may miss out on tech support, feature improvements, bug fixes, and security updates
- Windows 10 will not have tech support after 10/14/2025!

#### Will The Upgrade Always Be Free?

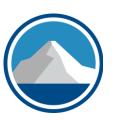

- "Yes," <u>and</u> "No"
- Technically, the upgrade to Windows 11 is free if you are upgrading from a valid Windows 10 license
- However, there could be a "hidden cost" associated with upgrading to Windows 11
- That hidden cost could arise from the fact that older computers may not have the horsepower to run Windows 11, resulting in cost outlays for new components and/or new computers

#### Windows 11 System Requirements

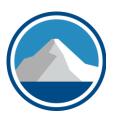

- Processor: 1 gigahertz (GHz) or faster with two or more cores on a compatible 64-bit processor or system on a chip (SoC)
- RAM: 4 gigabytes (GB) or greater
- **Storage**: 64 GB or greater available storage Graphics card: Compatible with DirectX 12 or later, with a WDDM 2.0 driver
- System firmware: UEFI, Secure Boot capable
- TPM: Trusted Platform Module (TPM) version 2.0
- **Display**: High definition (720p) display, 9" or greater monitor, 8 bits per color channel
- Internet connection: Internet connectivity is necessary to perform updates, and to download and use some features

#### System Requirements Reality Check

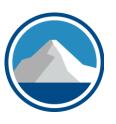

- It is true, some devices do not have the horsepower to run Windows 11
- However, most of the system requirements necessary for Windows 11 have been available for several years
- Therefore, many business-oriented devices sold over the past five years meet the minimum specs
- For example, TPM 2.0 arrived in 2014

### Software & Peripheral Devices

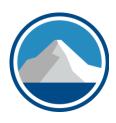

- In addition to ensuring that your computer can run Windows 11, you should also verify compatibility with installed software and peripheral devices, such as printers and scanners
- Before migrating to Windows 11, verify that your existing peripheral devices and their related drivers are compatible and supported when running on Windows 11
- Do the same for the applications you run on your computer, verifying both compatibility and technical support availability before making the move to Windows 11
- At this point, few incompatibilities exist

#### Windows 11 Lifecycle

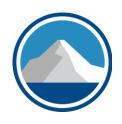

- As with prior versions of Windows, Microsoft will "push"
   Windows 11 updates to end-users
- Annually, in the second half of the year, Microsoft will make available a "feature update"
  - 24 months of support for Home, Pro, Pro for Workstations, and Pro Education editions
  - 36 months of support for Enterprise and Educations editions
- See <a href="https://k2e.fyi/w11updates">https://k2e.fyi/w11updates</a> for details

#### Windows 11 Lifecycle

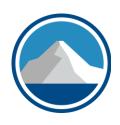

- Monthly, and more often, if necessary, Microsoft pushes a security update for Windows 11
- These updates occur on "Patch Tuesday," the 2<sup>nd</sup> Tuesday of every month
- Notably, these updates are cumulative
- Enter "winver" in Search to find the version of Windows you are currently running

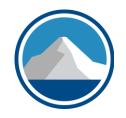

#### **SO, HOW IS WINDOWS 11 DIFFERENT?**

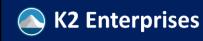

#### Advantages Of Windows 11

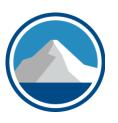

- From our vantage point, Windows 11 builds on the strengths of prior versions of Windows
- Plus, it adds some excellent "convenience" features, makes a notable upgrade to the security regime using a "zero-trust" model, and refines some of the features that existed in Windows 10 and prior versions
- And, it throws the occasional curveball, such as allowing you to run Android apps or launching Teams chats from the taskbar

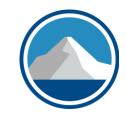

## PERSONALIZATION & CONVENIENCE FEATURES

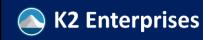

#### **Consider Personalization Options**

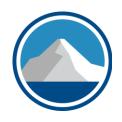

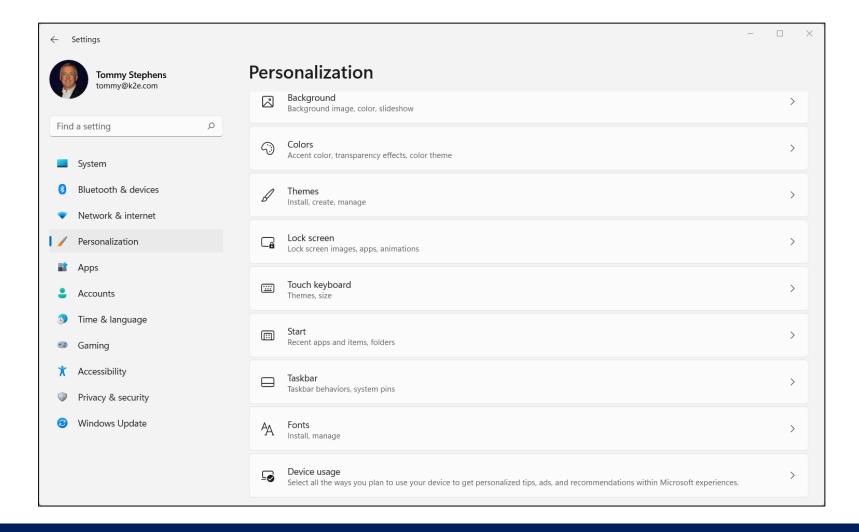

#### Customizing Windows 11 Taskbar

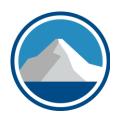

- The most obvious change to Windows 11 is the taskbar is now centered in the middle of the screen, by default
- However, you can move it easily
- To do so, go to Start, Settings, Personalization, Taskbar, Taskbar behaviors and choose whether you want it aligned to the Center of the window or to the left
  - There is no built-in option for aligning it to the right
  - Likewise, there is **no built-in option for repositioning it** to the left, right, or top of the window; **however, you can do that with a registry hack found at <a href="https://k2e.fyi/taskbar">https://k2e.fyi/taskbar</a>**

#### Widgets In Windows 11

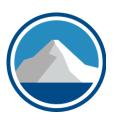

- Windows 11 emphasizes widgets, small applications you can use to fetch information and make it easy for you to access
- To use widgets, first ensure your computer is enabled for them
  - Right-click taskbar, choose Taskbar Settings, then Widgets
  - Click Add Widgets and choose the ones you want to add
  - Reposition a widget by clicking and dragging it

#### Windows 11 Snap Assist Feature

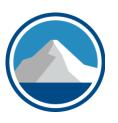

- Being able to move a window is not new in Windows 11
- Likewise, being able to snap a window is not new either
- However, the Snap Assist feature in Windows makes it much easier to control how multiple open windows behave
- Yes, you can continue to Snap windows with your mouse
- And, you can still use the Windows logo key plus a Left Arrow, Right Arrow, Up Arrow, or Down Arrow to Snap a window to a specific location

#### Legacy Functions In Snap Assist

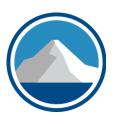

- Moving and arranging windows are not new in Windows 11
- Likewise, being able to snap a window is not new either
- However, the Snap Assist feature in Windows makes it much easier to control how multiple open windows behave
- Yes, you can continue to Snap windows with your mouse
- And, you can still use the Windows logo key plus a Left Arrow, Right Arrow, Up Arrow, or Down Arrow to Snap a window to a specific location

#### New Functions In Snap Assist

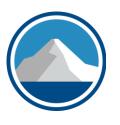

- On the following slide, note the red box highlighting the Snap Layout window
- With multiple windows open, place one where you want it, hover your mouse over its Maximize button, and then choose from the arrangements available in Snap Assist
- Using Snap Assist will arrange your Windows quickly, saving valuable time

#### **Using Snap Assist**

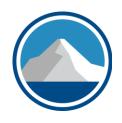

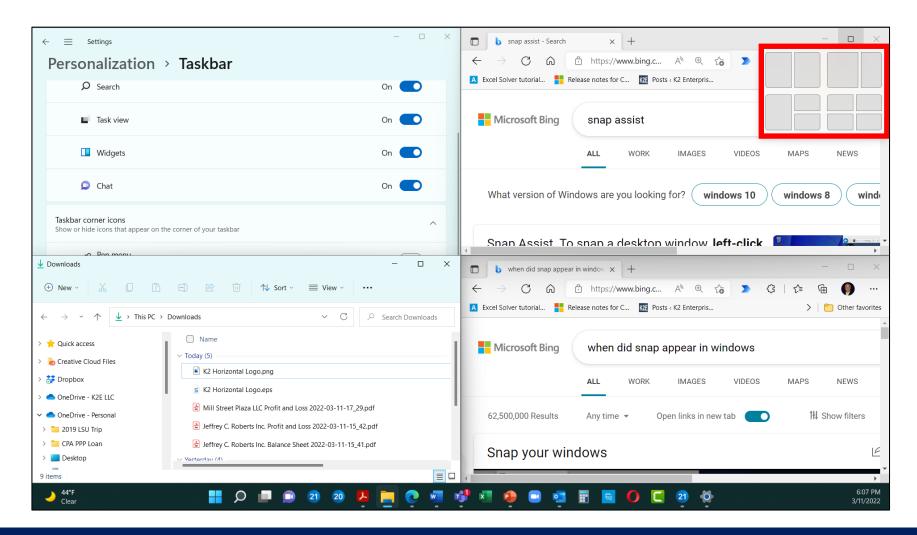

#### Six Steps To Enable Snap Assist

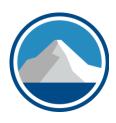

- 1.Open Settings
- 2.Click on **System**
- 3. Click the Multitasking page on the right side
- 4. Turn on **Snap windows** toggle switch to enable the feature (if applicable)
- 5. Click the **Snap windows** setting to expand the options

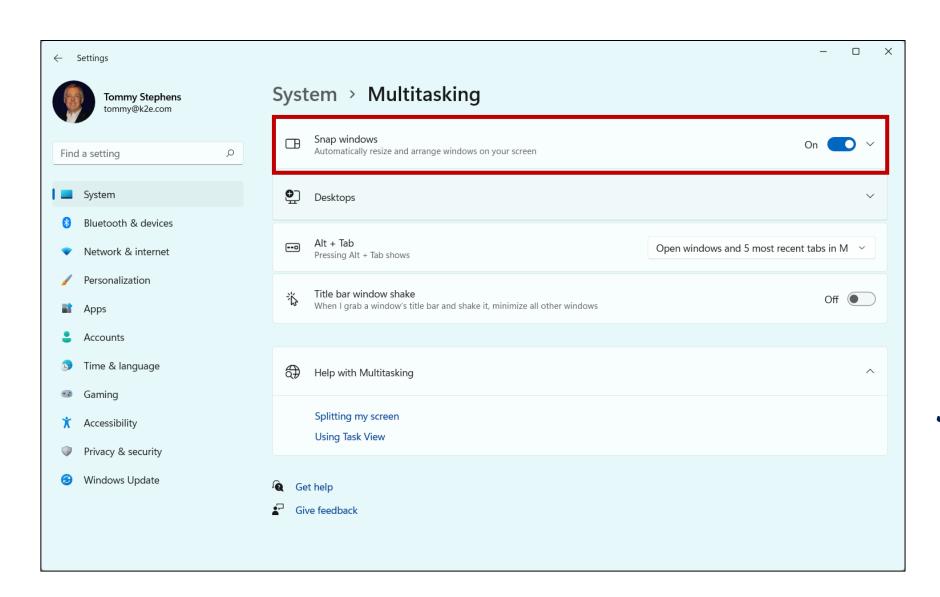

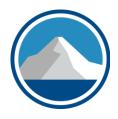

## Enabling Snap Assist

### Virtual Desktops In Windows 11

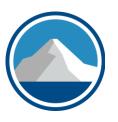

- In Windows 11, virtual desktops allow you to configure and use multiple, task-oriented desktops, with easy toggle options from one virtual desktop to another
  - For instance, you might create an Accounting desktop to use when performing accounting work and a Personal desktop to use when performing personal tasks
- The primary advantages of Virtual Desktops is they make it easier to stay focused on the task at hand and simplify accessing the resources necessary to complete these tasks

#### Creating Virtual Desktops

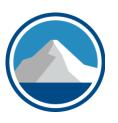

 To create a Virtual Desktop, click the Virtual Desktop icon on the taskbar, then select New Desktop

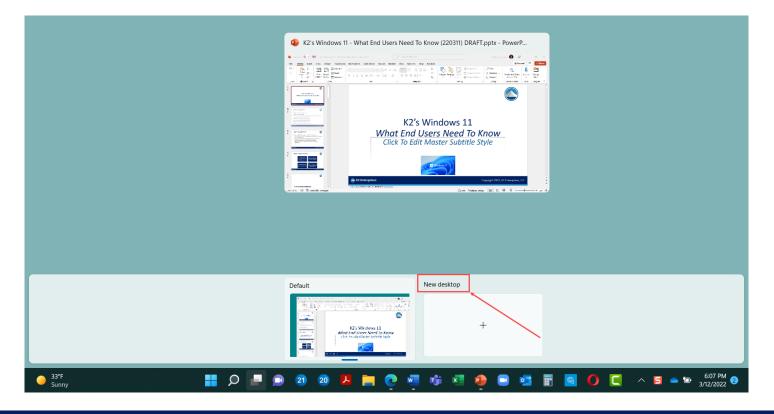

## **Creating Virtual Desktops**

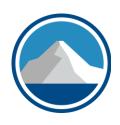

- Upon creating a 2<sup>nd</sup>, 3<sup>rd</sup>, or additional desktop, select it from Virtual Desktops and configure as necessary to support your productivity objectives
- You can open specific apps on any of your virtual desktops, but opening them on one Desktop 1, does not open them on Desktop 2
  - After all, that's the purpose of the Virtual Desktop...streamlining the workspace with just the tools you need for a specific task
- Sadly, you cannot save Virtual Desktops...you must rebuild them each time you restart your computer

#### Run Android Apps

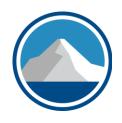

- Yes, you can now run Android Apps on your Windows 11powered computer
- Open the Microsoft Store, install the Amazon Appstore app, and then sign-in using your Amazon credentials
- Upon doing so, you search, download, install and run your favorite Android apps

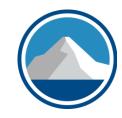

#### **HYPER-V AND VIRTUAL MACHINES**

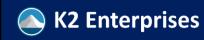

### Hyper-V And Virtual Machines

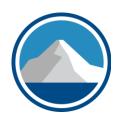

- Don't confuse virtual desktops with virtual machines
- As you've seen, a virtual desktop is an additional desktop on your Windows computer that you can customize to facilitate focused and streamlined work environments
- A virtual machine is much, much different...it is an altogether separate "software-based" computer, complete with its own operating system, virtual hard disk, and applications
- A very common use case associated with virtual machines is testing software

#### Windows 11 And Virtual Computers

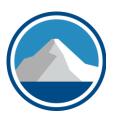

- Windows 11 (like some of its predecessors) include Hyper-V, a tool through which you can create virtual computers
- Once you create the virtual computer, you can use it as you would a traditional device
- If using it in a testing environment, at the end of the project, you can just delete the virtual computer, without affecting its host the real, physical computer
- Microsoft provides a Windows license that is valid for 51 days to load into a virtual computer

#### The Modern Edge Browser

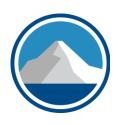

- The Edge browser is the default browser in Windows 11 and is installed with the operating system, by default
  - Practically, Edge replaced Internet Explorer which Microsoft retired with a retirement date of June 15, 2022
- Edge is based on Chromium, the same platform used for Chrome and Opera
  - Accordingly, you will notice some similarities between them

#### Edge Advantages & Disadvantages

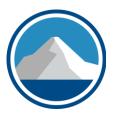

#### **Advantages**

- Based on Chromium
- Large number of extensions
- Adds "tracking prevention" to enhance privacy
- Customizable profiles
- Progressive web apps and an "immersive reader"

#### Disadvantages

- Average performance//not as fast as Chrome or Firefox
- No significant differentiation in user interface
- Not compatible with older hardware (is that really a concern?)

#### **Connecting To Teams**

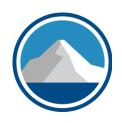

- Microsoft's Teams has quickly become one of the most widelyused communication and collaboration platforms in the world
- Given that, it's only natural that Microsoft included a Teams icon to allow users to access Chat and Meeting features quickly
- Note, this will be useful only if you have a Teams account
  - You can obtain a free Teams account at <a href="https://k2e.fyi/teamssignup">https://k2e.fyi/teamssignup</a>

# Other Personal Productivity Tools

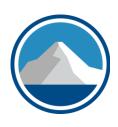

| To Do        |
|--------------|
| List         |
| Calendar     |
| Maps App     |
| Clock        |
| Sticky Notes |

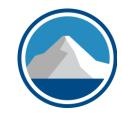

## **SECURITY FEATURES**

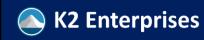

## **Key Security Features**

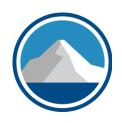

- Windows 11 security adopts many of the principles found in "Zero Trust Security Models (ZTSMs)"
- As implied by the name, ZTSMs provide a more secure environment than legacy security environments
- Four key principles of ZTSMs include
  - Endpoint security
  - Segment networks
  - Least privilege controls
  - Identity verification

# New Windows 11 Security Features

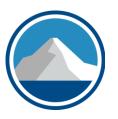

Trusted platform module

Support for Azure-based Microsoft Azure Attestation

New security innovations, such as Pluton security processes

Secured-core PCs

Improved authentication options

# Trusted Platform Module (TPM)

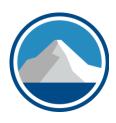

- Remember, a TPM chip is required to run Windows 11...Why?
- TPM chips secure things like encryption keys and user authentication credentials
- Thus, they help to reduce the risk of unauthorized logins, and even if those occur, they reduce the risk of a hacker being able to decipher encrypted data

### **Azure Attestation**

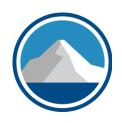

- Microsoft Azure Attestation (MAA) verifies the trustworthiness of platforms before you access them
- Windows 11 supports MAA out-of-the-box
- Thus, when you access a Cloud-based resource, MAA verified that the resource is secure before it grants access
- Again, ZTSM...trust no one, trust no device, trust no cloud

# New Security Tools, Including Pluton

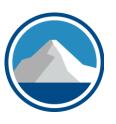

- Tools like hardware-enforced stack protection and the Microsoft Pluton security processor help reduce the threat of zero-day attacks
- They also strengthen the ZTSM model by verifying everyone and everything attempting to access a device

## Secured Core PCs

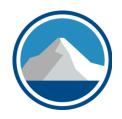

- A secured-core PC is a secure device that integrates hardware, software, and identity protection
- Further, these devices enable these protections out-of-the-box, not risking end-user configuration issues
- These devices might be used best in high-risk environments, such as health care, mobile workers, high profile industries, and high-profile companies

# Improved Authentication Options

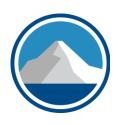

- New Windows 11 devices will seek to use alternatives to passwords to authenticate users during logins
- Windows Hello provides authentication options such as fingerprints and facial recognition to move away from password-based logins

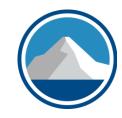

#### **APPLOCKER AND BITLOCKER**

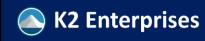

# AppLocker

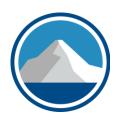

- AppLocker is a form of "whitelisting" software available in Windows, designed to control what apps can run from a device
- Essentially, "whitelisting" means that if the software hasn't been pre-authorized, it cannot run on a given device
- Not new with Windows 11, AppLocker appeared with the Windows 7 release; however, its origins can be traced back to 2001 when it was known as Software Restriction Policies

# AppLocker's Benefits

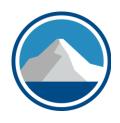

- AppLocker reduces the risk of malware running on a device
- AppLocker also reduces the risk of other unwanted software, such as games
- Additionally, AppLocker can assist with conforming to software licenses and restrict licensed software to authorized users
- Also, AppLocker helps to maintain software standardization

## **AppLocker**

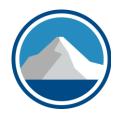

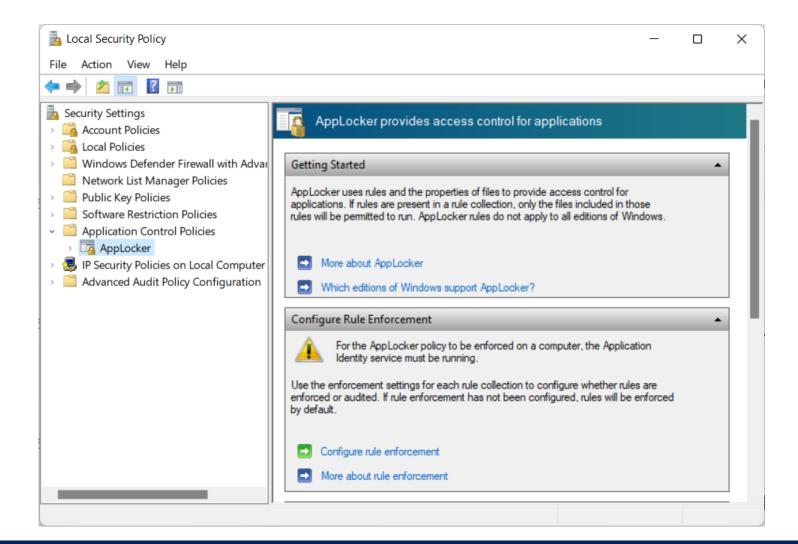

- You can access
   AppLocker by
   searching for
   Local Security
   Policy on your
   computer
- Then, expandApplicationControl Policies

## BitLocker

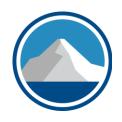

- BitLocker is a tool you can use to encrypt your hard disk(s) and USB drives
- With the data encrypted, if your device becomes compromised, the data on your disk remains encrypted and protected from unauthorized access
- Consider lost or stolen laptops or tablets and the risk associated with exposing the data on those drives

# **Enabling BitLocker Is Easy!**

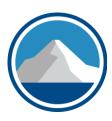

- Search for BitLocker
- Turn on BitLocker
- Create a password to unencrypt

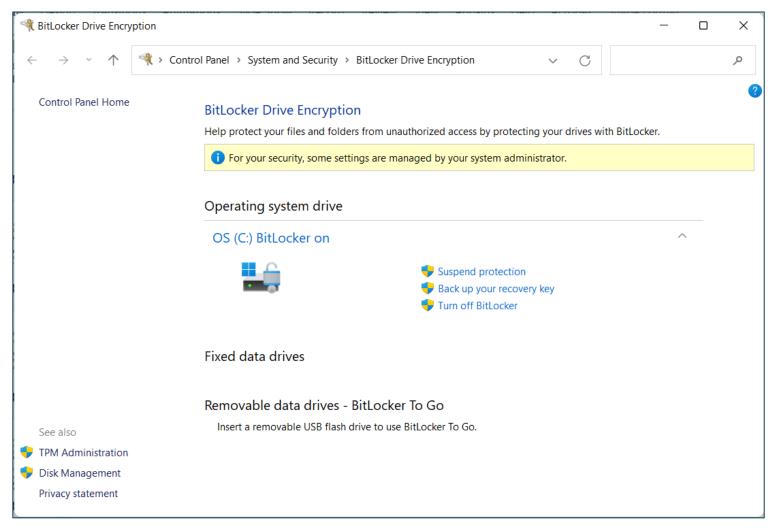

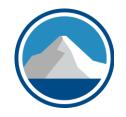

## **CONTROLLED FOLDER ACCESS**

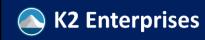

## Controlled Folder Access

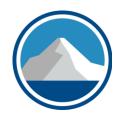

- We all know that ransomware is a HUGE threat today, right?
- If you or your organization falls victim to a ransomware attack, absent a good backup, you will be faced with a difficult decision

#### Pay the Ransom or Lose Your Data

 Of course, there have been many high-profile ransomware attacks recently, including Colonial Pipeline in 2021

## Controlled Folder Access

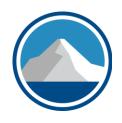

- Education can go a long way toward reducing the risk
- So, too, potentially can anti-malware tools
- But, we must understand that humans remain the weak link and we will make mistakes
- Therefore, let's plan for the possibility that sooner or later, a team member is going to click on a link or attachment to an email and that will trigger a ransomware attack
- This is where Controlled Folder Access kicks in

## Controlled Folder Access

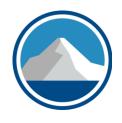

- Became available with Fall 2017 Creator's Update (version 1709), so this is not new with Windows 11
- Enabled by users with Administrative privileges through the Windows Defender Security Center
  - Admins can enable through PowerShell and Group Policy, in addition to mobile device management configurations
- Once enabled, CFA prevents files in specific folders from being tampered with by unknown and potentially risky applications
- Essentially, CFA is a form of "whitelisting"

## Controlled Folder Access Feature

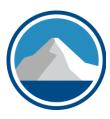

- In Search Box, type
   Controlled
   Folder Access
- Toggle "on"
   Controlled
   folder access
- Fine-tune by adjusting folders and apps

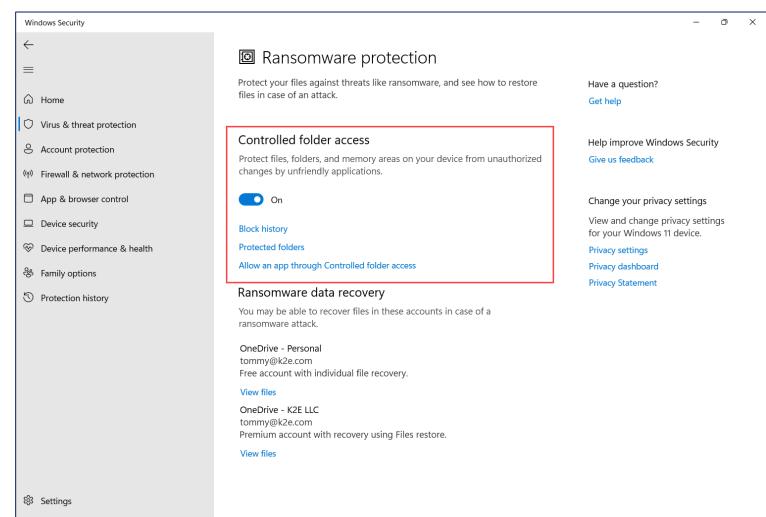

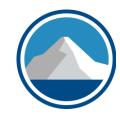

## **THANK YOU!**

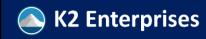